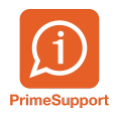

[Base de connaissances](https://support.primetechnologies.ch/en-US/kb) > [Questions fréquentes](https://support.primetechnologies.ch/en-US/kb/questions-fr-quentes) > [ProConcept](https://support.primetechnologies.ch/en-US/kb/proconcept) > [Débloquer un journal](https://support.primetechnologies.ch/en-US/kb/articles/d-bloquer-un-journal-comptable-proconcept-web-uniquement) [comptable \(ProConcept web uniquement\)](https://support.primetechnologies.ch/en-US/kb/articles/d-bloquer-un-journal-comptable-proconcept-web-uniquement)

## Débloquer un journal comptable (ProConcept web uniquement)

Téo Assunçao - 2022-10-21 - [Commentaires \(0\)](#page--1-0) - [ProConcept](https://support.primetechnologies.ch/en-US/kb/proconcept)

Débloquer un journal comptable

Un journal sera bloqué s'il n'est pas quitté correctement.

Le bouton «Protection travail» permet dans certains cas de débloquer le journal, autrement il est considéré comme «protégé par un utilisateur»

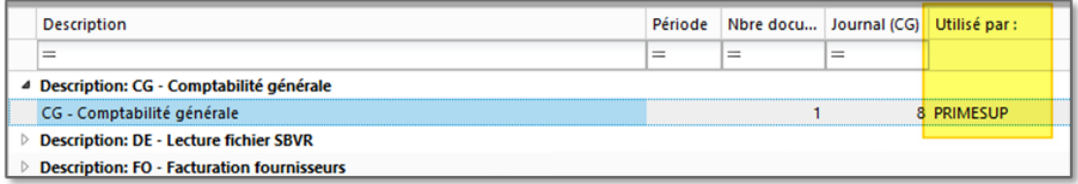

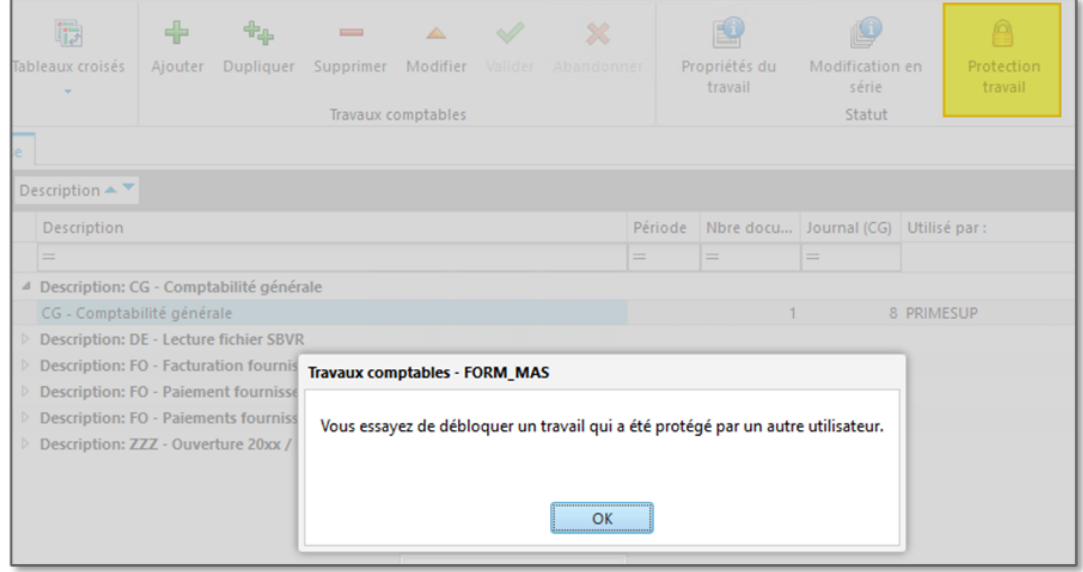

Le travail peut être récupéré par le menu «Gestionnaire d'applications», en cliquant sur le nom de l'objet bloqué, par exemple ici sur «Travaux comptables»

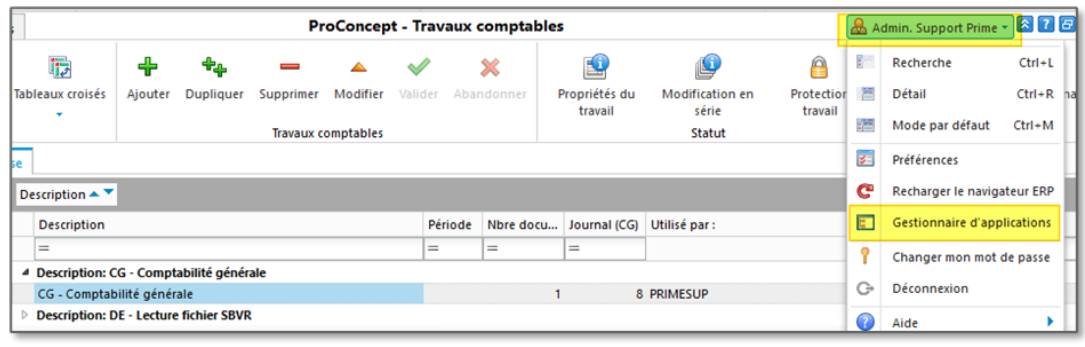

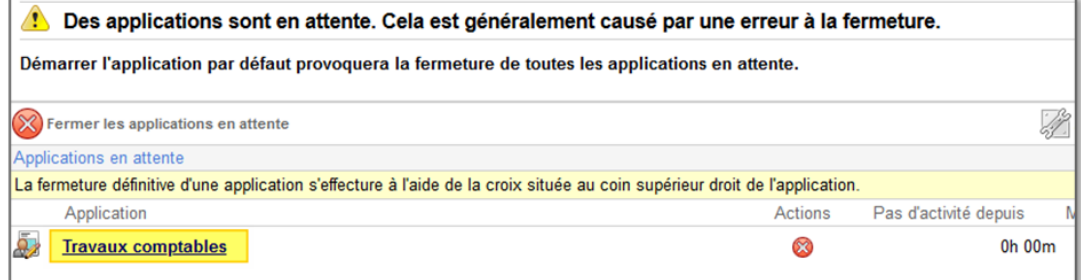

Si par contre l'application ne s'ouvre pas et qu'un message d'erreur indique qu'il n'est pas possible de la récupérer, utiliser le bouton [X] pour fermer l'application.

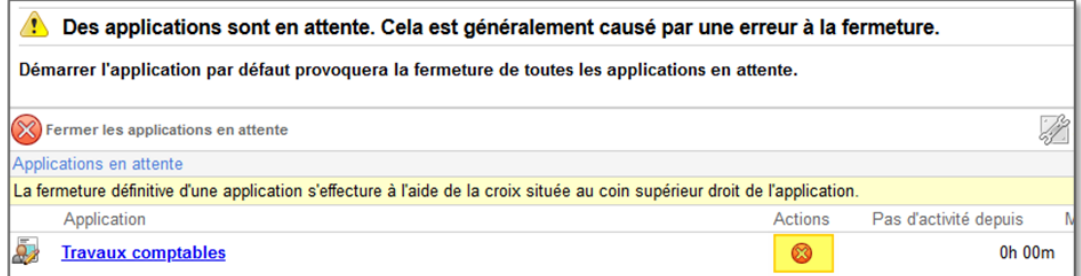

Puis débloquer le journal depuis les travaux comptables

 $\pmb{\times}$